## **[Login QR-Patrol M.A.R.S.](https://learning.qrpatrol.com/docs/login-qr-patrol-m-a-r-s/)**

Open the application and enter your username and password into the respective fields as shown in the picture.

Keep in mind that your credentials are the same ones that you use to enter the Web-App of QR-Patrol (followmystaff.com).

**Note:** Make sure that you have active internet connection.

Finally, press the "Login" button.

In order to test QR-Patrol MARS for free, you can press the "Login as demo" button.

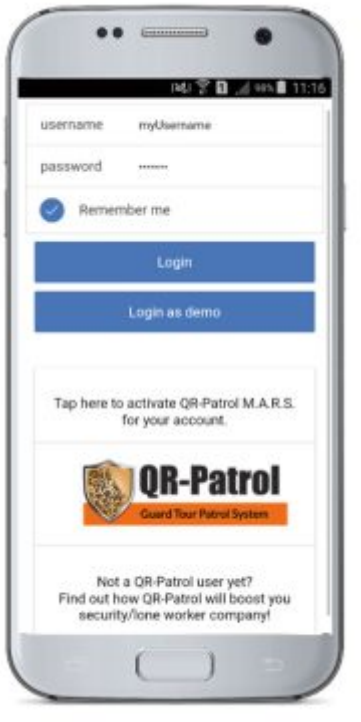